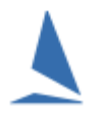

# **Background:**

TopYacht has a utility that allows a (receiving) series to be initially populated with entrants, along with (starting) handicaps whose value is the CHC of the latest race conducted of the (source) series.

#### **Remember.**

Performance handicaps develop within one Group in a Series and are only valid for that set of boats, racing in that format of racing. They are not universal Handicaps that can just be plucked out and reused elsewhere unless it is into another Series with a similar mix of boats racing in a similar format. Further, if you have Handicaps developed for a particular population of boats (say Division X) and Handicaps developed for another population (Division Y), these are two independent sets of boats. The handicaps are not transferrable to (say) a combined fleet race. The relativities of the Division 1 boats would be sensible, likewise the Division 2 boats BUT they are not related to each other, and cannot be used to compare Division 1 boats to Division 2 boat unless you provide a sensibly thought out scaling of either the Division 1 or Division 2 Handicaps to align with the boats in the other Division.

### **Restrictions:**

The receiving series must have at least one **GROUP** NAME label which is a character-for-character match with the source series that contains the desired handicap values.

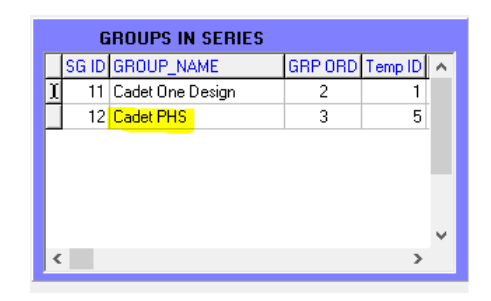

The **Manually Allocate Competitors to this Group** Checkbox is **NOT** checked for the **GROUP** receiving the handicap values.

Leaving this box unchecked for other GROUP\_NAMEs will determine whether these groups will be populated during the loading process.

- PROVIDE RESULTS... . For ALL competitors in the group [Fleet Results] <sup>6</sup> By Class Name / Division Name [Class Results] Mixed Class/Design - By Division Number [Div No Results] Manually Allocate Competitors to this Group [OR all competitors are added to this Group]
- $\triangleright$  These restrictions only apply for the groups that contain the handicap values to migrate.
- The source series does **not** need to be in the same database as the receiving series

However, to avoid later confusion, it may be appropriate to **clone** the receiving series from the source series, and ensure the **Manually Allocate Competitors to this Group** Checkbox is **NOT** checked after cloning

### **Step 1:**

Create the new series keeping in mind the restrictions laid out above.

### **Step 2:**

Create the first race in the receiving series. TopYacht must have a valid (first) race created (and reselected if needed) to receive the imported handicap values.

# **Step 3:**

Follow the TopYacht sequence:

Admin | Competitors | Add Existing Competitors with HC(s) From Existing Series | as Series Entrant into This Series

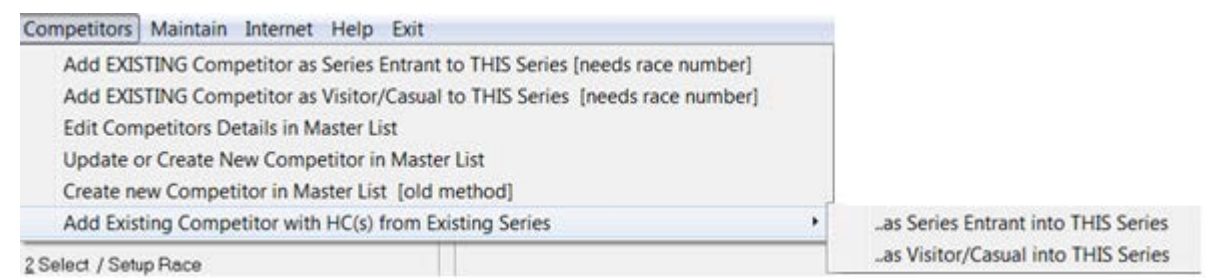

This will then allow you to select the source database THEN the source Series that you wish to import from.

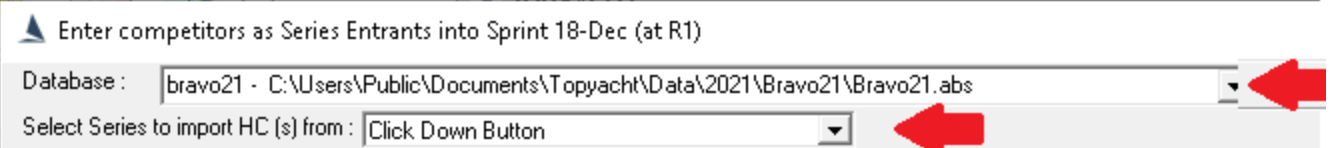

Once selected, this will populate the right hand window with the Handicaps from the source Series.

# **Step 4:**

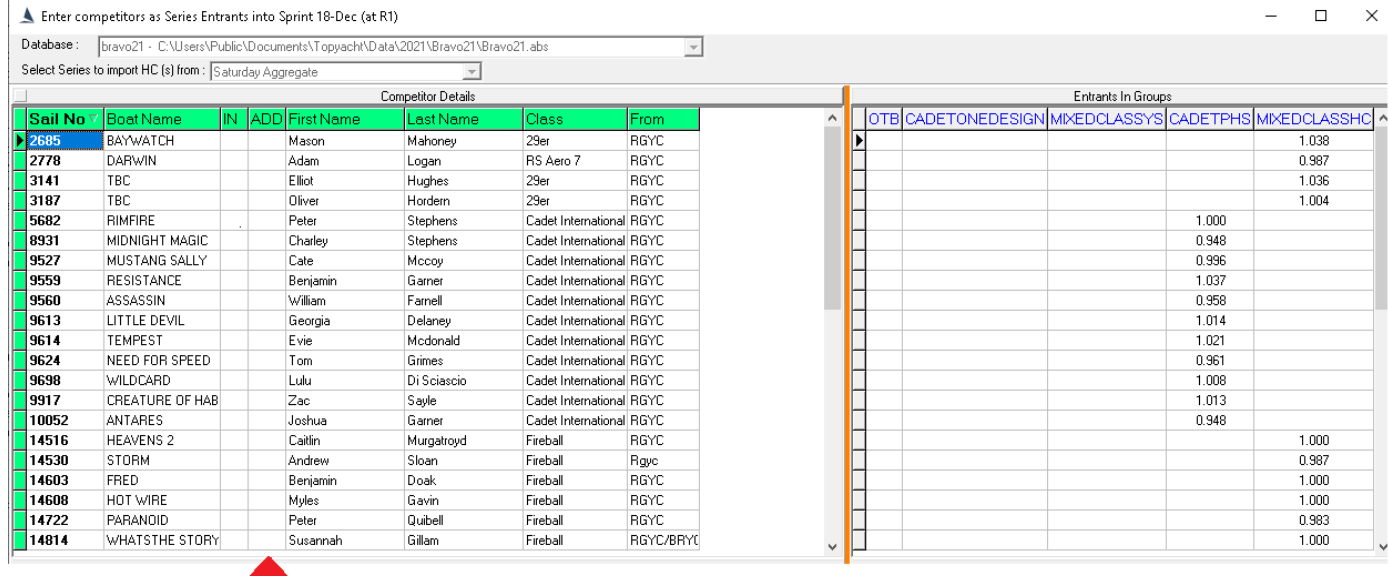

Use the mouse to double click in the **ADD** column in the left window to individually add each boat to the receiving Series using the handicap values displayed in the right had window

- $\triangleright$  The first click makes a check-box appear
- $\triangleright$  The second checks the check box.

#### **Step 5:**

Accept Click

**Step 6:** 

Follow the on-screen prompts.